# 17 PROYEK BELAJAR ARDUINO

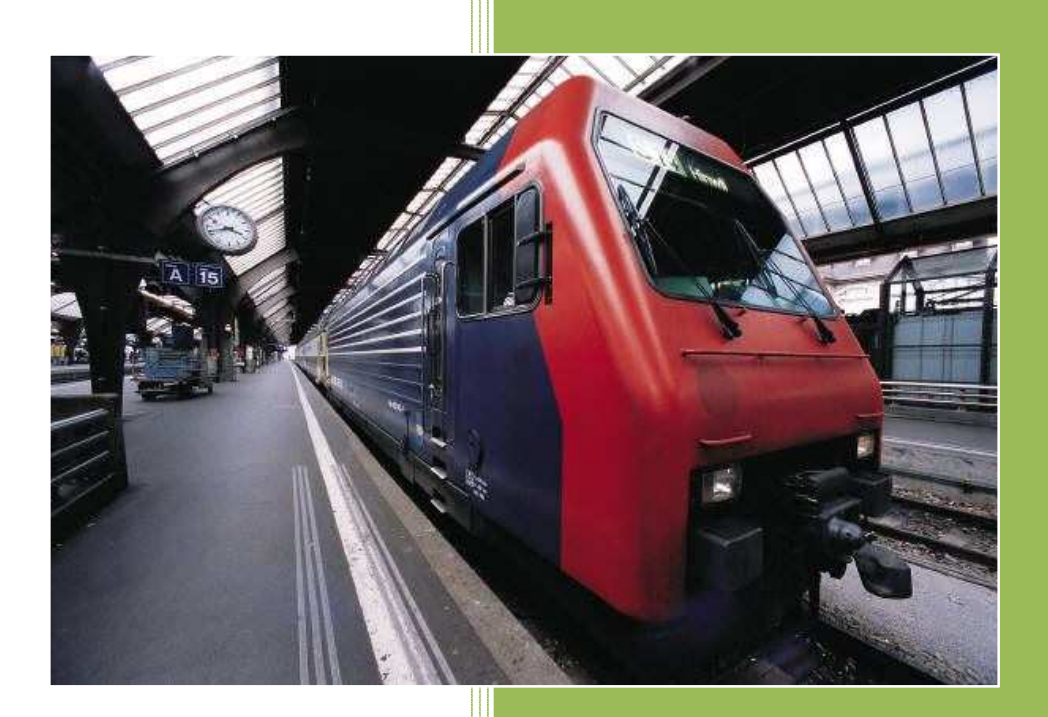

Ir. ILMANZA R.K., M.InfoTech. HTTP://ROBOMANIA.TOKOBAGUS.COM

# **DAFTAR ISI**

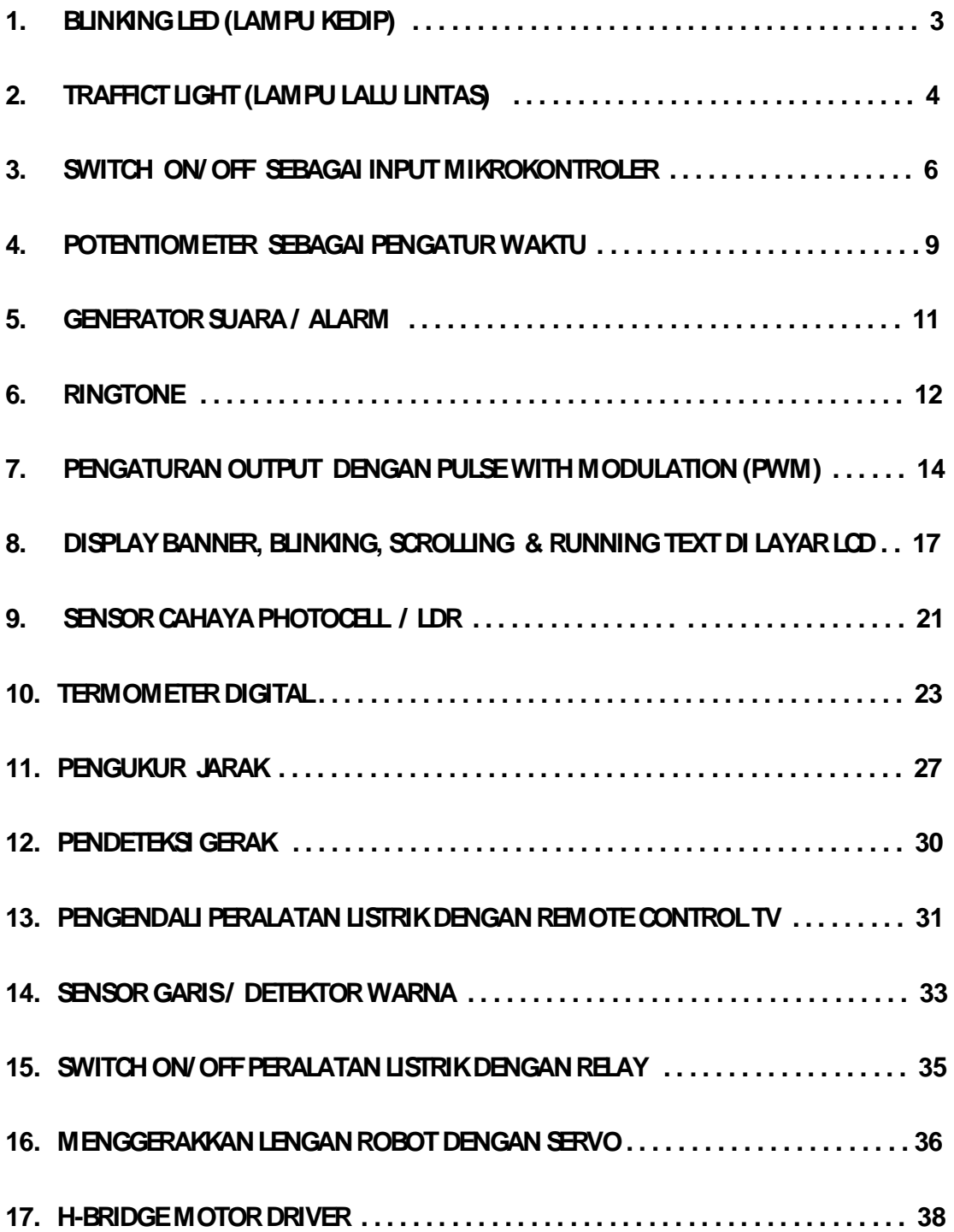

# **Project 1. BLINKING LED (LAMPU KEDIP)**

Langkah-langkah untuk membuat Blinking LED:

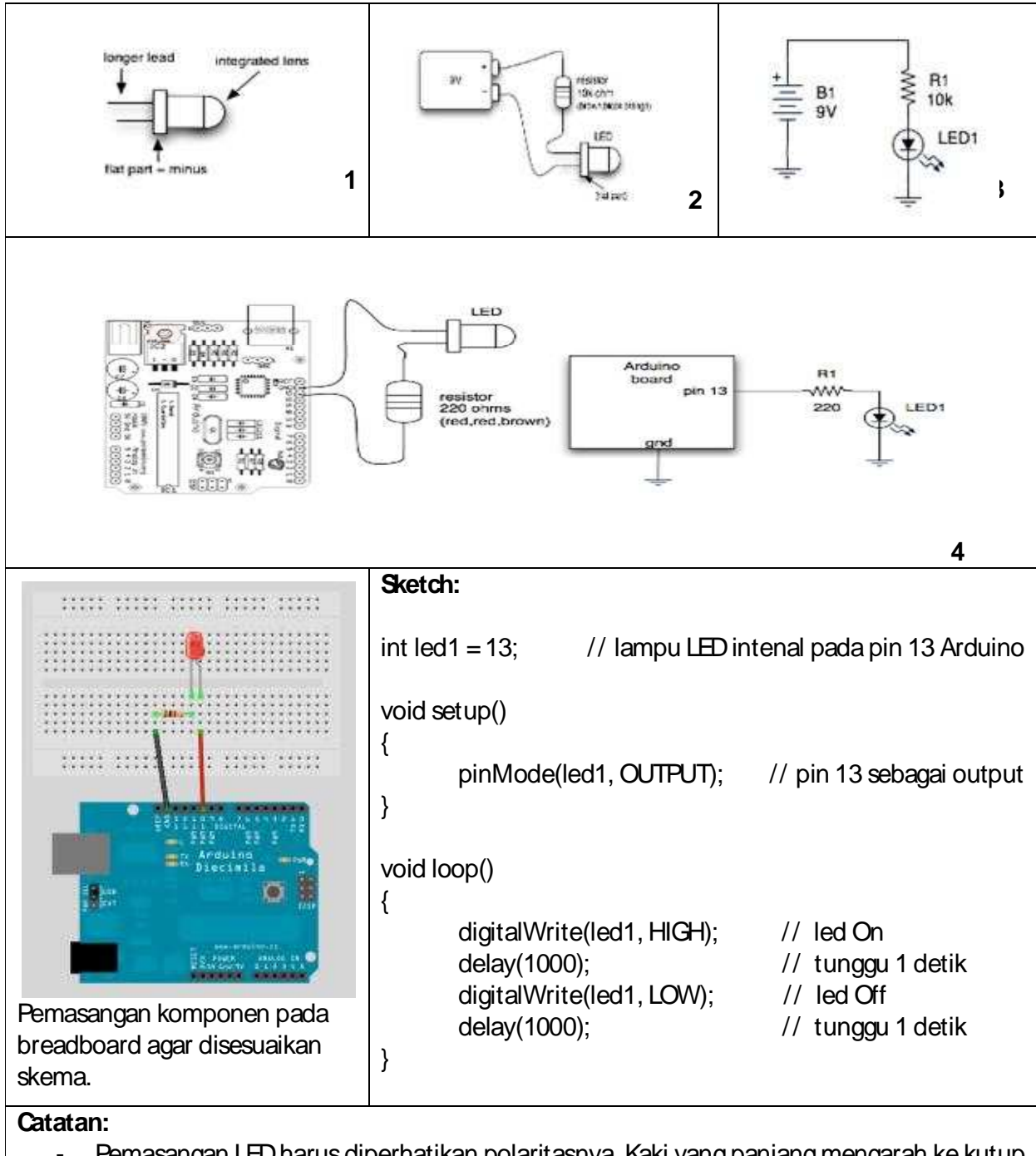

- Pemasangan LED harus diperhatikan polaritasnya. Kaki yang panjang mengarah ke kutup Positif (+), sedangkan kaki yang pendek atau kaki pada permukaan LED yg datar, mengarah ke kutub negative (-) atau Ground (Gnd).

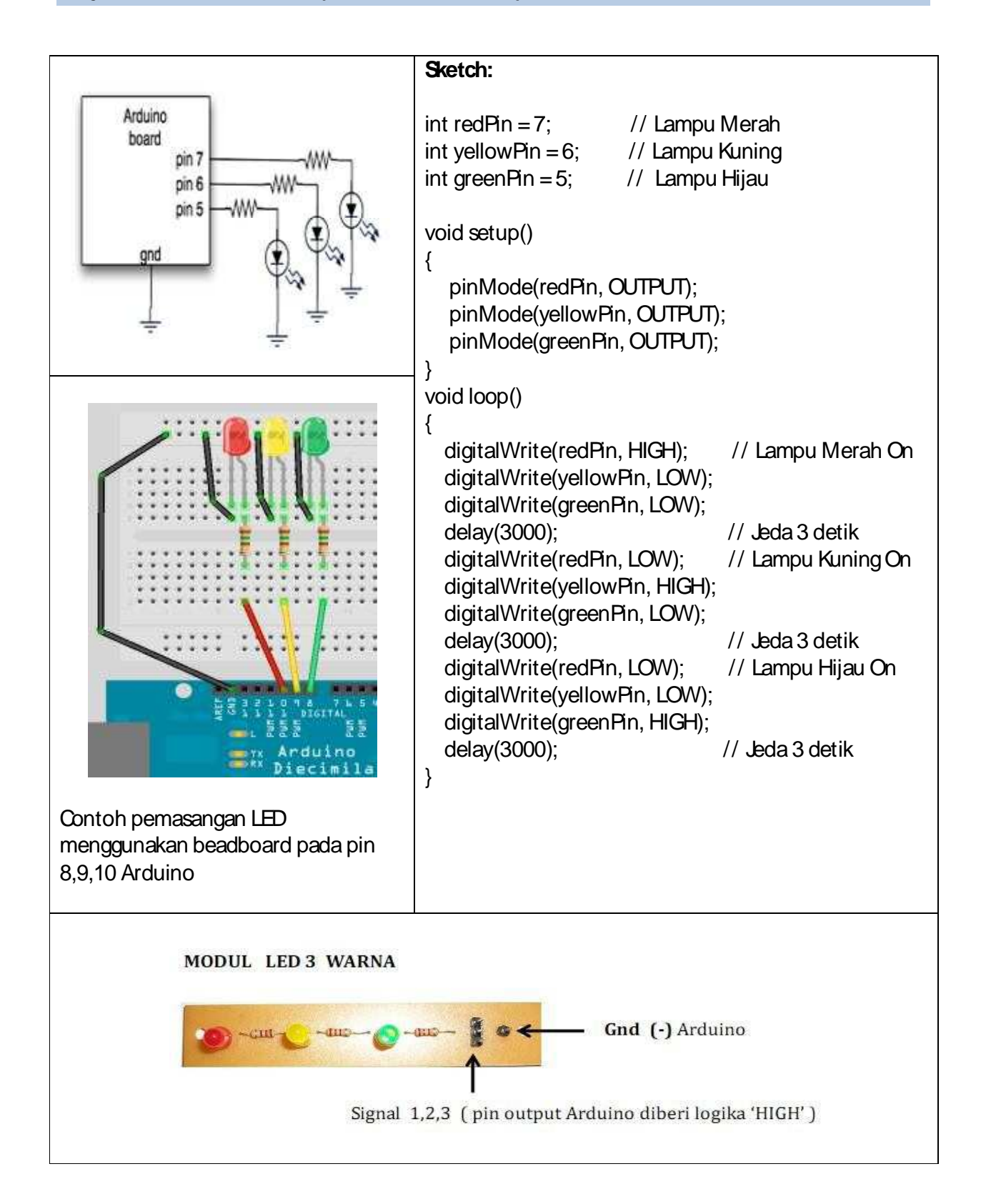

#### **Project 2. TRAFFICT LIGHT (LAMPU LALU LINTAS)**

- Buatlah lampu lalu lintas dengan urutan: Merah - Kuning (berkedip 3x) - Hijau

Petunjuk:

#### **Baris program untuk Lampu kuning:**

```
digitalWrite(redPin, LOW); // Lampu Kuning On
digitalWrite(yellowPin, HIGH);
digitalWrite(greenPin, LOW);
 delay(3000); // Jeda 3 detik
```
#### **diganti:**

```
for( int i=1; i=3; i++)
 { 
  digitalWrite(yellowPin, HIGH); 
  delay(1000); 
  digitalWrite(yellowPin, LOW); 
  delay(1000); 
 }
```
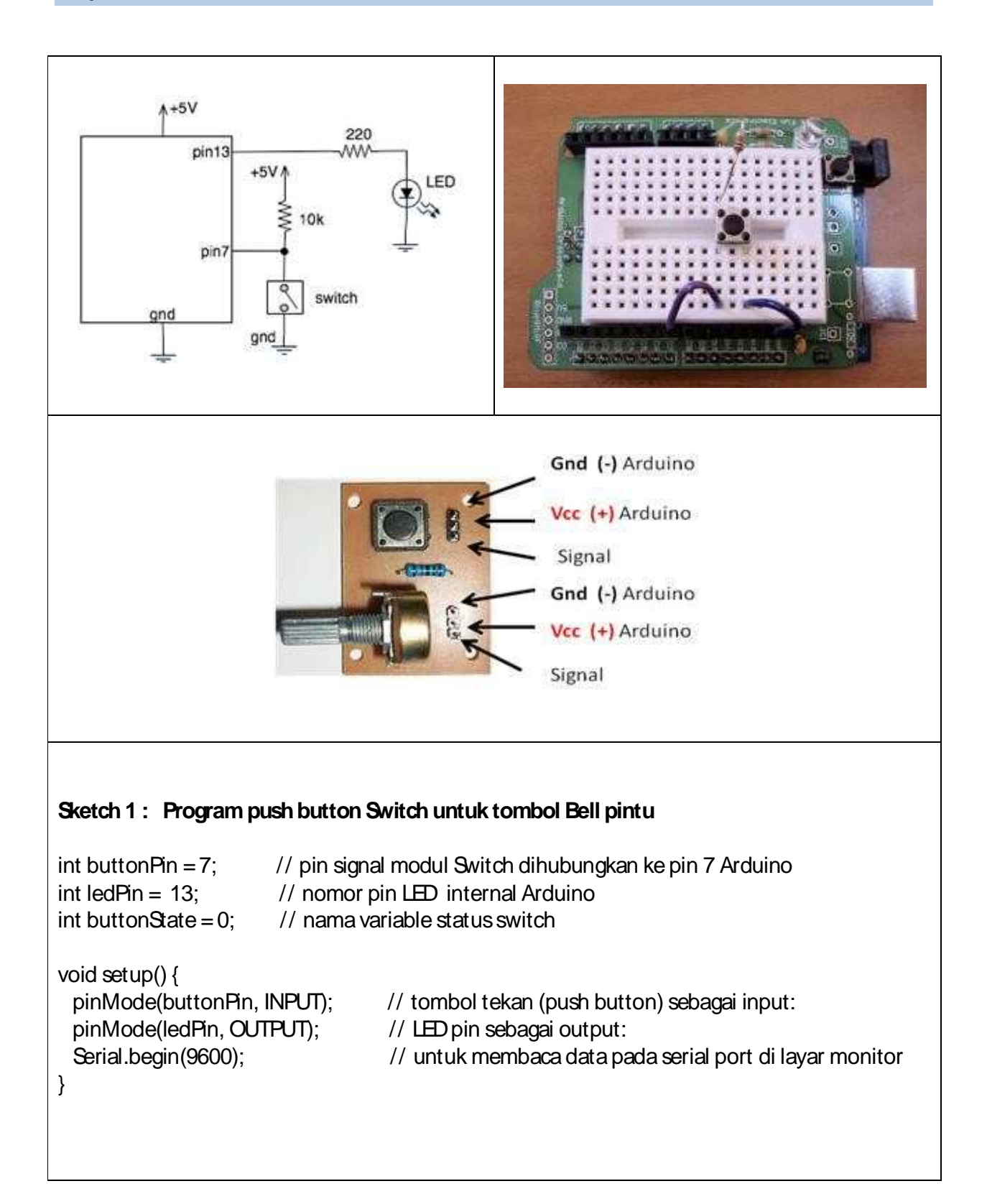

#### **Project 3. SWITCH ON/ OFF SEBAGAI INPUT MIKROKONTROLER**

```
void loop() { 
   buttonState = digitalRead(buttonPin); // membaca nilai tombol tekan (sensor digital) 
   Serial.println(sensorValue); // menulis nilai sensor di layar monitor 
  if (button\text{State} = \text{HIGH}) // check apakah tombol pushbutton ditekan
  { 
     digitalWrite(ledPin, HIGH); // nyalakan LED (on) 
  } 
  else 
  { 
    digitalWrite(ledPin, LOW); \frac{1}{\sqrt{2}} matikan LED (off)
  } 
} 
Catatan: Ganti LED dengan Buzzer (perhatikan polaritas kaki positif / negatif ) 
Sketch 2: Program push button Switch untuk saklar ON / OFF Lampu 
// Program toogle Switch On - Switch Off 
int buttonPin = 7; \# the pin that the pushbutton is attached to
int ledPin = 13; \frac{1}{2} // the pin that the LED is attached to
int buttonState = 0; // current state of the button
int lastButtonState = 0; \frac{1}{2} // previous state of the button
int buttonPushCounter = 0; \theta counter for the number of button presses
void setup() { 
  pinMode(buttonPin, INPUT); 
  pinMode(ledPin, OUTPUT); 
} 
void loop() { 
  buttonState = digitalRead(buttonPin); // membaca nilai tombol tekan (sensor digital)
 if (buttonState != lastButtonState) { // jika nilai sekarang tidak sama dengan nilai terakhir 
    if (buttonState == HIGH) {
```

```
 buttonPushCounter++;
     } 
 } 
 lastButtonState = buttonState; 
if (buttonPushCounter % 2 == 0) {
      digitalWrite(ledPin, HIGH); 
  } 
 else { 
      digitalWrite(ledPin, LOW); 
 } 
}
```
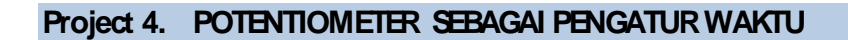

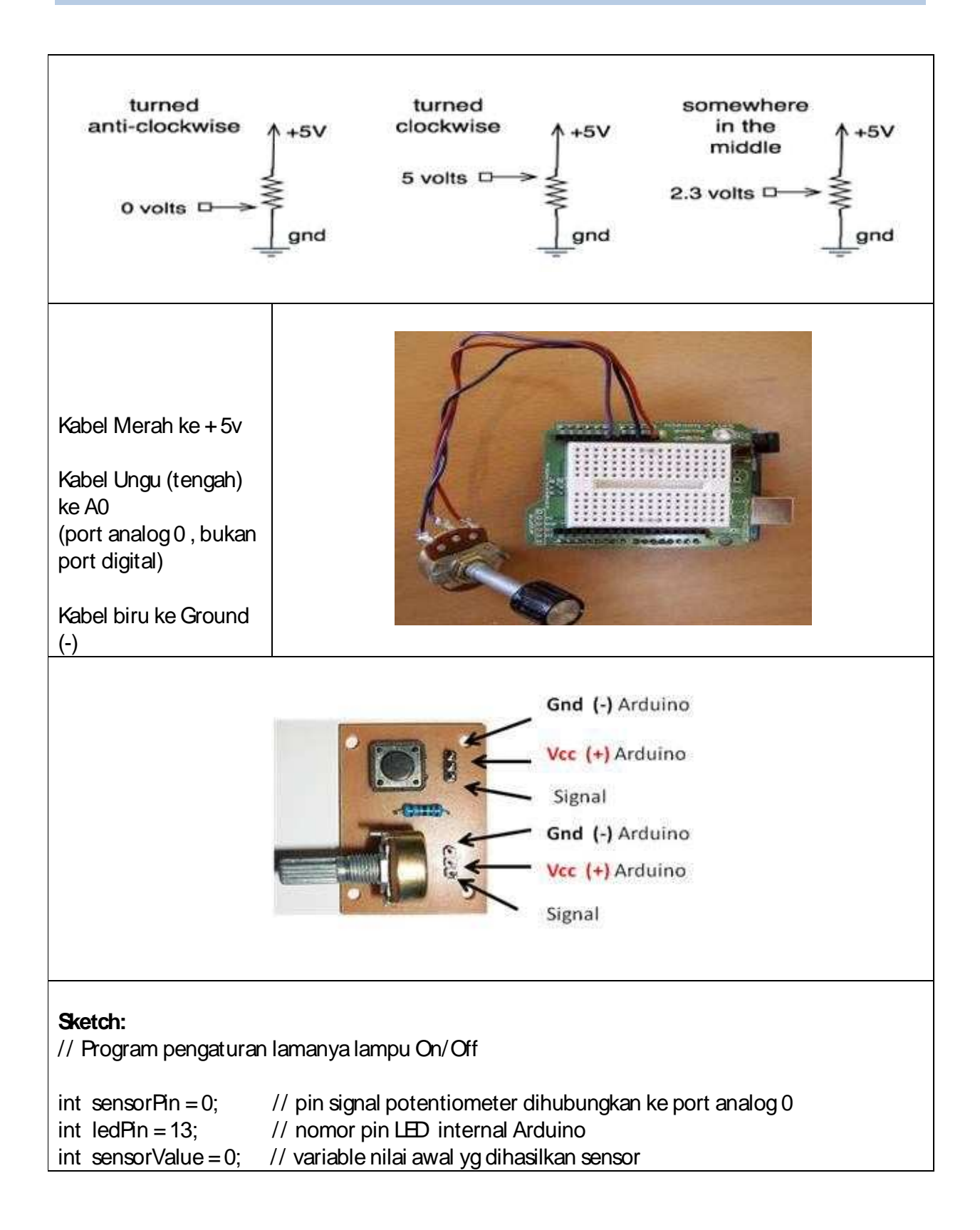

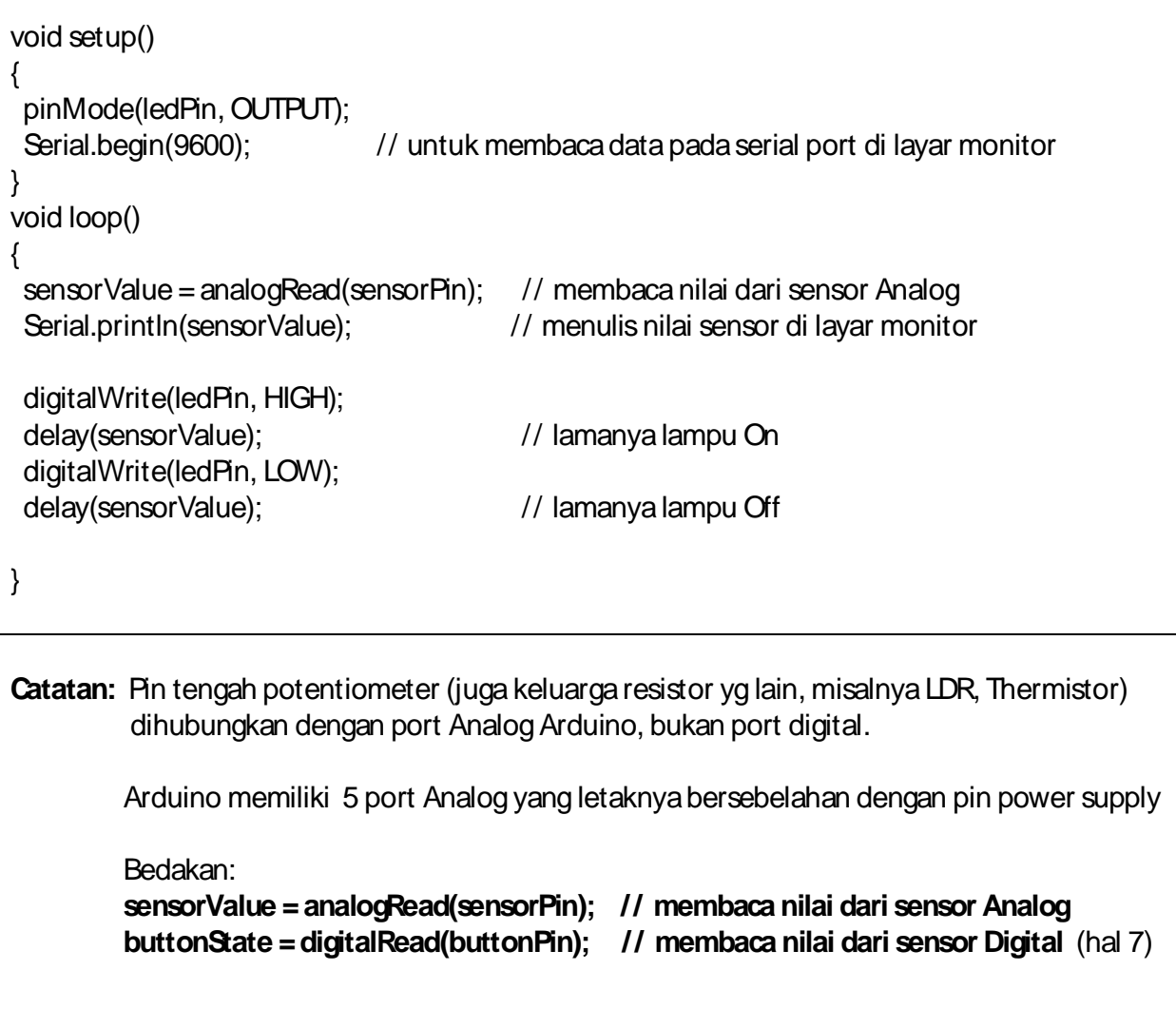

# **Project 5. GENERATOR SUARA / ALARM**

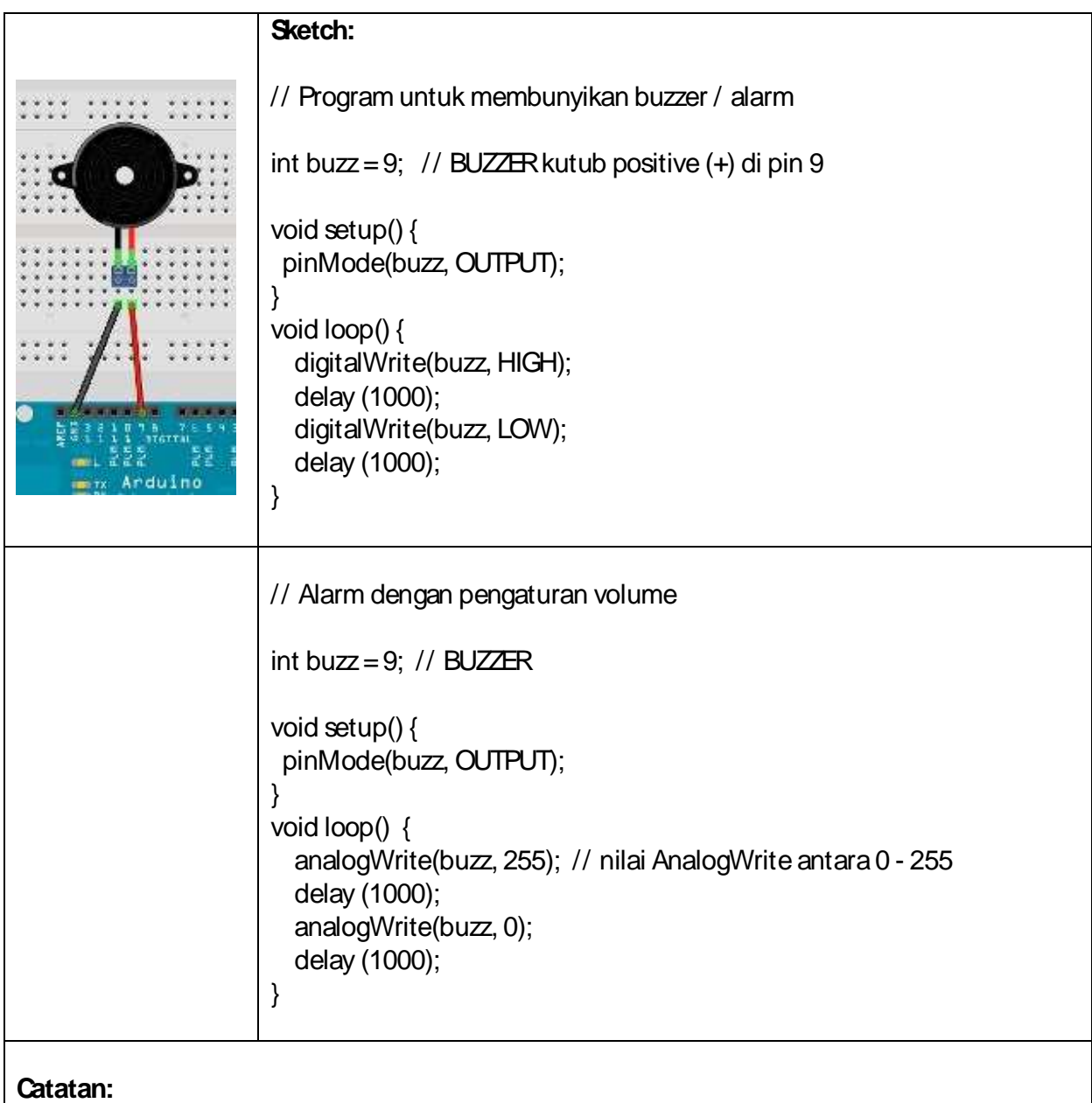

- **digitalWrite**(buzz, HIGH); -> Akan memberikan tegangan 5v kepada buzzer
- **analogWrite**(buzz, 255); -> Akan memberikan tegangan 5v kepada buzzer
- Nilai AnalogWrite berkisar **0 255** ( diaplikasikan untuk pengaturan volume, cahaya, dll)

#### **Project 6. RINGTONE**

#### **/ / Program Ringtone 1**

```
int speaker Pin = 9; \frac{1}{2} kutup + buzzer atau speaker dipasang pada pin 9 Arduino
//LAGU 1 (DO RE MI FA SOL …) 
int length = 16; // ini panjang lagu 
char notes[] = "cdefgabCCbagfedc"; // ini lagunya 
int beats[] = { 1, 1, 1, 1, 1, 1, 1, 4, 1, 1, 1, 1, 1, 1, 1, 4 }; // ini ketukannya 
/* 
// LAGU 2 (Twinkle twinkle) 
int length = 15; // ini panjang lagu
char notes[] = "ccggaagffeeddc "; // ini lagunya 
int beats[] = { 1, 1, 1, 1, 1, 1, 2, 1, 1, 1, 1, 1, 1, 2, 4 }; // ini ketukannya
*/ 
/* 
//LAGU 3 (do mi sol Do …Do sol mi do) 
int length = 8 ; // ini panjang lagu
char notes[] = "cegCCgec"; // ini lagunya 
int beats[] = \{1, 1, 1, 4, 1, 1, 1, 4\}; // ini ketukannya
*/ 
int tempo = 300;
void playTone(int tone, int duration) { 
 for (long i = 0; i < duration * 1000L; i += tone * 2) {
  digitalWrite(speakerPin, HIGH);
   delayMicroseconds(tone); 
  digitalWrite(speakerPin, LOW);
   delayMicroseconds(tone); 
  } 
} 
void playNote(char note, int duration) { 
 char names[] = { 'c', 'd', 'e', 'f', 'g', 'a', 'b', 'C };
  int tones[] = { 1915, 1700, 1519, 1432, 1275, 1136, 1014, 956 };
```

```
 // play the tone corresponding to the note name 
 for (int i = 0; i < 8; i++) {
  if (names[i] = note) {
    playTone(tones[i], duration); 
   } 
  } 
} 
void setup() { 
pinMode(speakerPin, OUTPUT);
} 
void loop() { 
 for (int i = 0; i < length; i++) {
  if (not e s[i] = '') delay(beats[i] * tempo); // rest 
   } else { 
   playNote(notes[i], beats[i] * tempo);
   } 
   // pause between notes 
   delay(tempo / 2); 
  } 
}
```
Suara yang dihasilkan buzzer kualitasnya kurang baik, karena buzzer diperuntukkan sebagai alarm. Untuk kualitas yang lebih baik, sebaiknya buzzer diganti dengan speaker kecil 8 Ohm.

# **Project 7. PENGATURAN OUTPUT DENGAN PULSE WITH MODULATION (PWM)**

PWM adalah singkatan dari Pulse With Modulation, yang fungsinya untuk mengatur besaran output digital dalam range tertentu ( 0 – 255 ). Konsep PWM ini banyak diimplementasikan untuk pengaturan kecepatan motor, besaran intensitas cahaya, dan keperluan lainnya.

Arduino memiliki **6 pin PWM**, yaitu **pin 3, 5, 6, 9, 10, 11**. Oleh karena itu, motor ataupun lampu yang akan dikontrol harus dihubungkan dengan pin PWM tersebut.

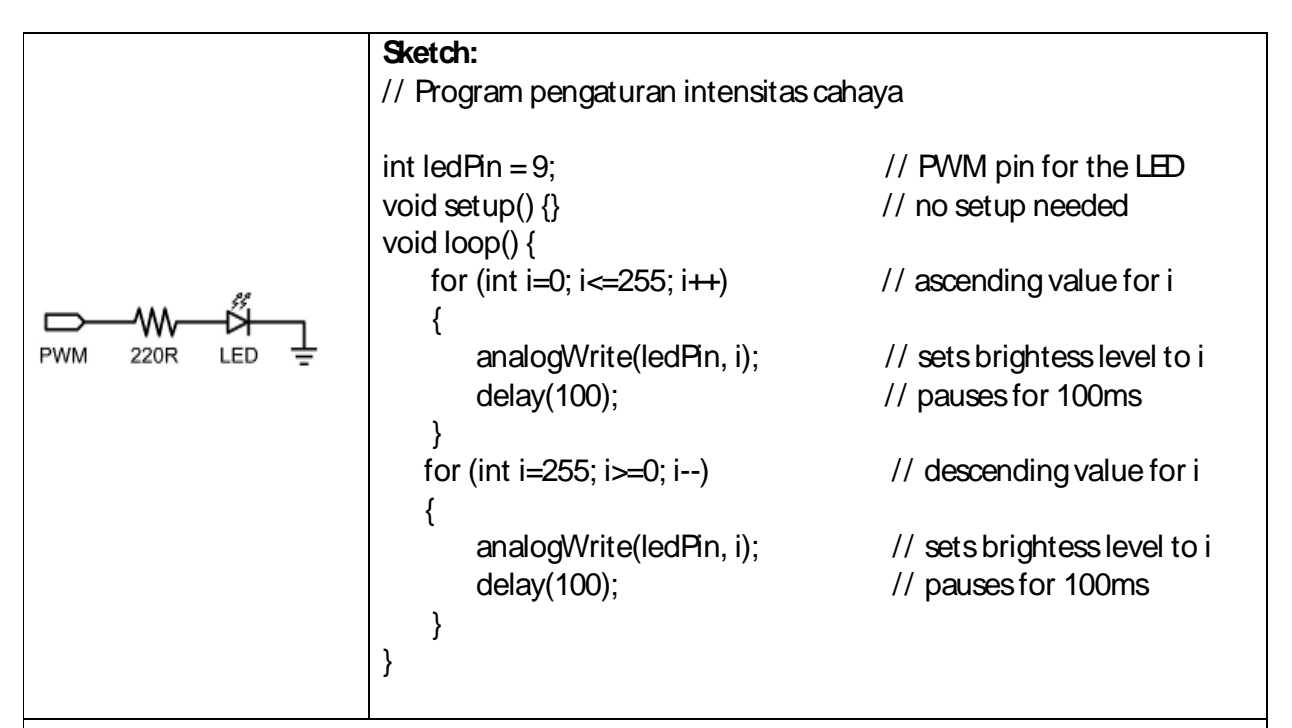

#### **Catatan:**

for (int i=0;  $i \le 255$ ;  $i++$ ) = naik +1 secara berulang. for (int i=0; i $\leq$ =255; i+=5) = naik +5 secara berulang

Cobalah memodifikasi peogram diatas dengan menggunakan 2 LED :

#### **/ / dual fade**

```
int redPin = 9; // Red LED connected to digital pin 9
int yellow\text{Pin} = 10; // Yellow LED connected to digital pin 10
```
#### void setup() { // nothing happens in setup }

```
void loop() { 
    // fade in from min to max in increments of 5 points: 
   for(int fadeValue = 0; fadeValue <= 255; fadeValue +-5) {
       // sets the value (range from 0 to 255):
      analogWrite(redPin, fadeValue);
       analogWrite(yellowPin, (255 - fadeValue)); 
       // wait for 30 milliseconds to see the dimming effect 
       delay(30); 
     } 
     // fade out from max to min in increments of 5 points: 
   for(int fadeValue = 255; fadeValue >= 0; fadeValue -= 5) {
       // sets the value (range from 0 to 255): 
      analogWrite(redPin, fadeValue); 
      analogWrite(yellowPin, (255 - fadeValue)); 
      // wait for 30 milliseconds to see the dimming effect 
      delay(30); 
    } 
} 
Sketch diatas dapat dikembangkan menjadi lebih dinamis dengan menambah potentiometer 
sebagai pengatur intensitas cahaya. Cara pemasangan potentiometer sama dengan yang telah 
dipraktikkan pada project 4, yaitu satu kaki ke kutub positif (+), kaki tengah ke pin A0 (Analog 
0), dan kaki satunya ke kutup negatif (-). Adapun sketchnya dapat dimodifikasi menjadi sbb: 
 MODUL LED 3 WARNA
                                                                              Gnd (-) Arduino
                                                                               cc (+) Arduino
                                                                              Signal
                                     Gnd (-) Arduino
                                                                              Gnd (-) Arduino
                                                                               cc (+) Arduino
                                                                              Signal
                Signal 1,2,3 (pin output Arduino diberi logika 'HIGH')
// Program pengaturan intensitas cahaya menggunakan potentiometer 
int pot\overline{P}in = 0;
int led\overline{P}int = 9;
int pot Value = 0;
```

```
void setup() 
{ 
 //pinMode(int ledPin, OUTPUT);
}
void loop() { 
 pot Value = analogRead(pot Pin) / 4; // Input analog nilainya 1024. Harus / 4 agar jadi (0- 255)
 //potValue = map(val, 0, 1023, 0, 254); // cara lain mengkonversi nilai 0-1024 menjadi 0-255 
 analogWrite(ledPin, potValue); 
}
//potValue pada analogWrite nilainya 0-255.
```
Selanjutnya, project tersebut diatas dapat dimodifikasi menjadi pengendali putaran motor dengan potentiometer. Pada prinsipnya, hanya perlu mengganti LED dengan motor DC.

Sketch tetap menggunakan pengaturan output dengan PWM, sebagaimana contoh pengaturan intensitas cahaya dengan potensiometer diatas.

Arus output dari Arduino tidaklah cukup untuk menggerakkan motor jenis TAMIYA, sehingga diperlukan rangkaian penguat untuk menggerakkannya (H-Bridge Motor Driver)

#### **Project 8. DISPLAY BANNER, BLINKING, SCROLLING & RUNNING TEXT DI LAYAR LCD**

```
// Program menulis Banner text di layar LCD 
// include the library code: 
#include <LiquidCrystal.h>
// initialize the library with the numbers of the interface pins 
LiquidCrystal lcd(12, 11, 5, 4, 3, 2); 
void setup() { 
  // set up the LCD's number of rows and columns: 
  lcd.begin(16, 2); 
  lcd.clear(); // start with a blank screen 
 \text{lcd}.\text{setQurson}(0,0); // set cursor to column 0, row 0 (the first row)
  lcd.print("BLUES LAND"); // change this text to whatever you like. keep it clean. 
  lcd.setCursor(0,1); // set cursor to column 0, row 1 
  lcd.print("Arifal Akmal"); 
} 
void loop() 
{ 
} 
// Program Blinking Banner text 
// include the library code: 
#include <LiquidCrystal.h>
// initialize the library with the numbers of the interface pins 
LiquidCrystal lcd(12, 11, 5, 4, 3, 2); 
void setup() { 
// set up the LCD's number of rows and columns: 
  lcd.begin(16, 2); 
  lcd.clear(); // start with a blank screen 
  lcd.setCursor(0,0); // set cursor to column 0, row 0 (the first row) 
  lcd.print("BLUES LAND"); // change this text to whatever you like. keep it clean. 
  lcd.setCursor(0,1); // set cursor to column 0, row 1 
  lcd.print("Arifal Akmal");
```

```
void loop() { 
  // Turn off the blinking cursor: 
  lcd.noDisplay(); 
  delay(500); 
  // Turn on the display: 
  lcd.display(); 
  delay(500); 
} 
// Program Banner scroll text 1234567890 
// include the library code: 
#include <LiquidCrystal.h> 
// initialize the library with the numbers of the interface pins 
LiquidCrystal lcd(12, 11, 5, 4, 3, 2); 
void setup() { 
  // set up the LCD's number of columns and rows: 
  lcd.begin(16,2); 
} 
void loop() { 
  // set the cursor to (0,0): 
 lcd.setCursor(0, 0);
  // print from 0 to 9: 
 for (int thisChar = 0; thisChar < 10; thisChar\leftrightarrow {
  lcd.print(thisChar); 
  delay(500); 
  } 
  // set the cursor to (16,1): 
 lcd.setCursor(16,1);
  // set the display to automatically scroll: 
  lcd.autoscroll(); 
  // print from 0 to 9: 
 for (int thisChar = 0; thisChar < 10; thisChar\leftrightarrow {
   lcd.print(thisChar); 
   delay(500); 
  } 
  // turn off automatic scrolling
```
}

```
 lcd.noAutoscroll(); 
  // clear screen for the next loop: 
  lcd.clear(); 
} 
// Program Baner running text 
// include the library code: 
#include <LiquidCrystal.h>
// initialize the library with the numbers of the interface pins 
LiquidCrystal lcd(12, 11, 5, 4, 3, 2); 
void setup() { 
  // set up the LCD's number of rows and columns: 
  lcd.begin(16, 2); 
  // Print a message to the LCD. 
  lcd.print("ROBOT KREATIF"); // 12 huruf 
  delay(1000); 
} 
void loop() { 
  // scroll 12 positions (string length) to the left 
  // to move it offscreen left: 
  for (int positionCounter = 0; positionCounter < 12; positionCounter++) { 
   // scroll one position left: 
   lcd.scrollDisplayLeft(); 
   // wait a bit: 
   delay(300); 
  } 
  // scroll 28 positions (string length + display length) to the right 
  // to move it offscreen right: 12+16 = 28 
 for (int positionCounter = 0; positionCounter < 28; positionCounter + +) {
   // scroll one position right: 
   lcd.scrollDisplayRight(); 
   // wait a bit: 
   delay(300); 
  } 
   // scroll 16 positions (display length + string length) to the left 
   // to move it back to center:
```

```
for (int positionCounter = 0; positionCounter < 16; positionCounter + +) {
 // scroll one position left: 
 lcd.scrollDisplayLeft(); 
   // wait a bit: 
   delay(300); 
  } 
 // delay at the end of the full loop: 
  delay(1000); 
}
```
# **Project 9. SENSOR CAHAYA PHOTOCELL / LDR**

Dengan sensor cahaya LDR (Light Dependent Resistor), Lampu akan otomatis menyala (On) jika sensor tidak terkena cahaya (gelap). Sebaliknya, lampu akan mati (Off ) apabila sensor terkena cahaya terang.

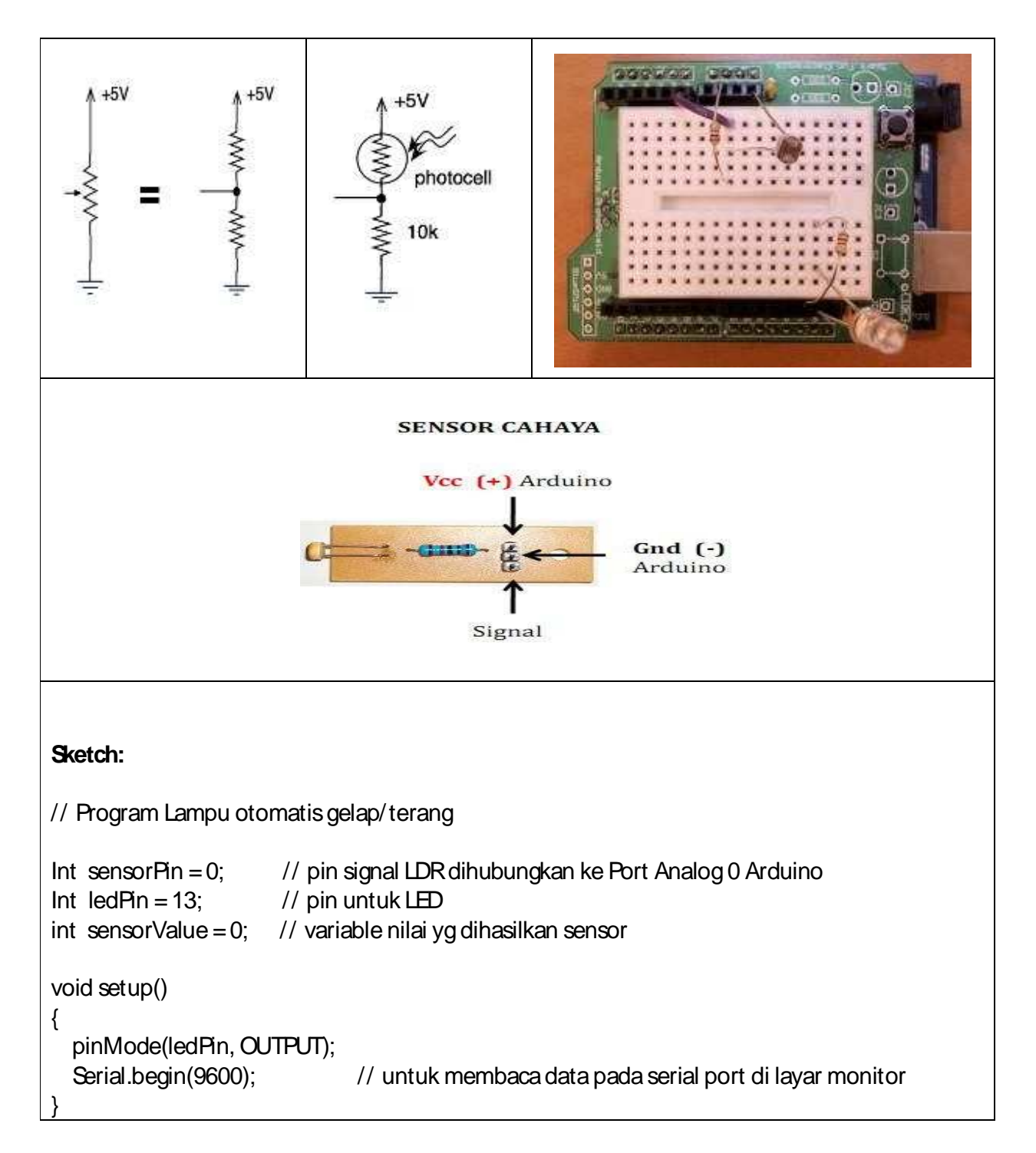

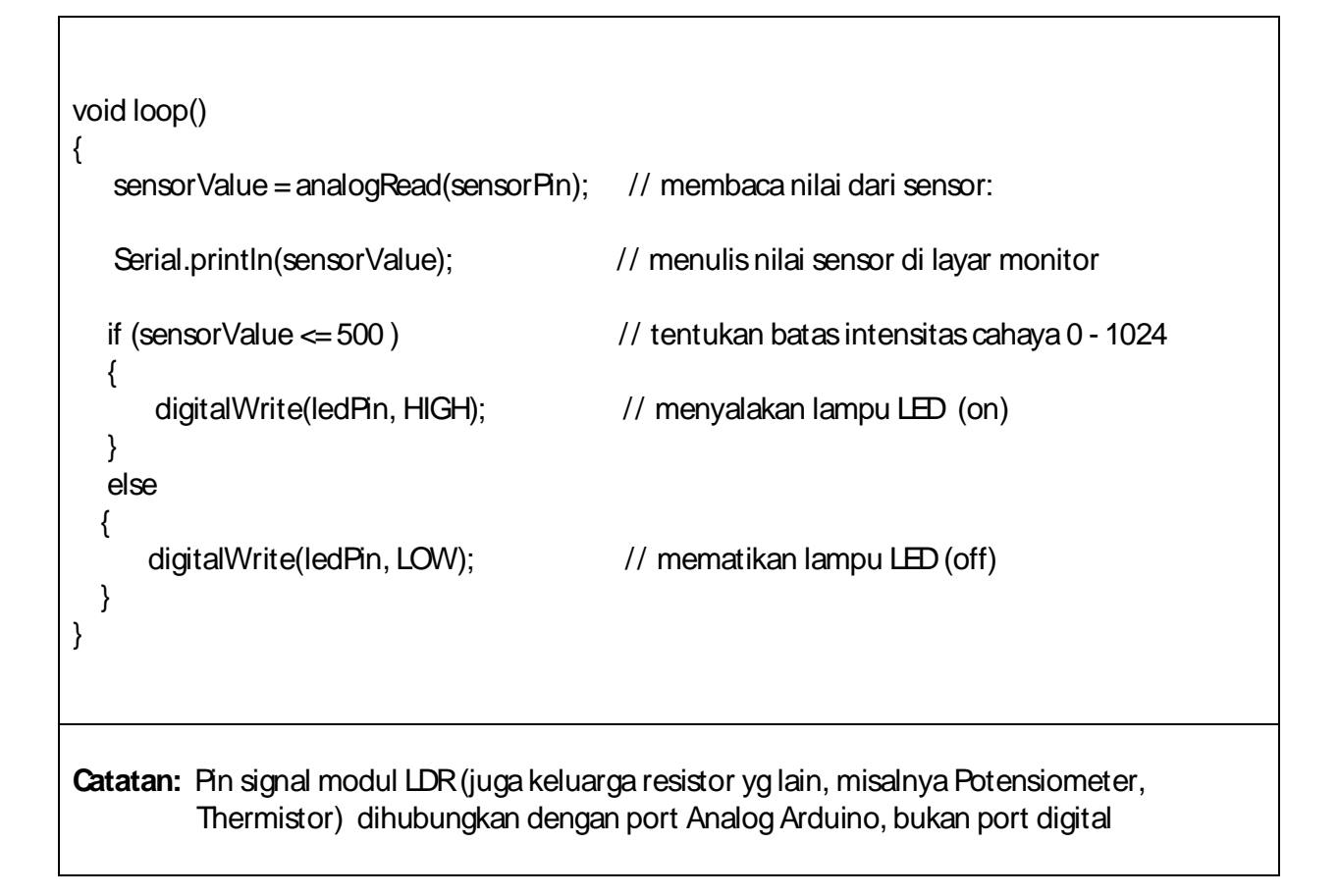

#### **Project 10. TERMOMETER DIGITAL**

Untuk mengukur suhu, caranya cukup mudah. IC jenis LM 35 ini cukup praktis, bentuknya kecil dan akurasinya tinggi. Cukup dengan menghubungkan kakinya ke kutub + , A0 dan – seperti pada gambar, nilai tegangan listrik yang didapat akan dikonversi menjadi nilai suhu dalam satuan derajat Celsius/Rheamur/Fahrenheit.

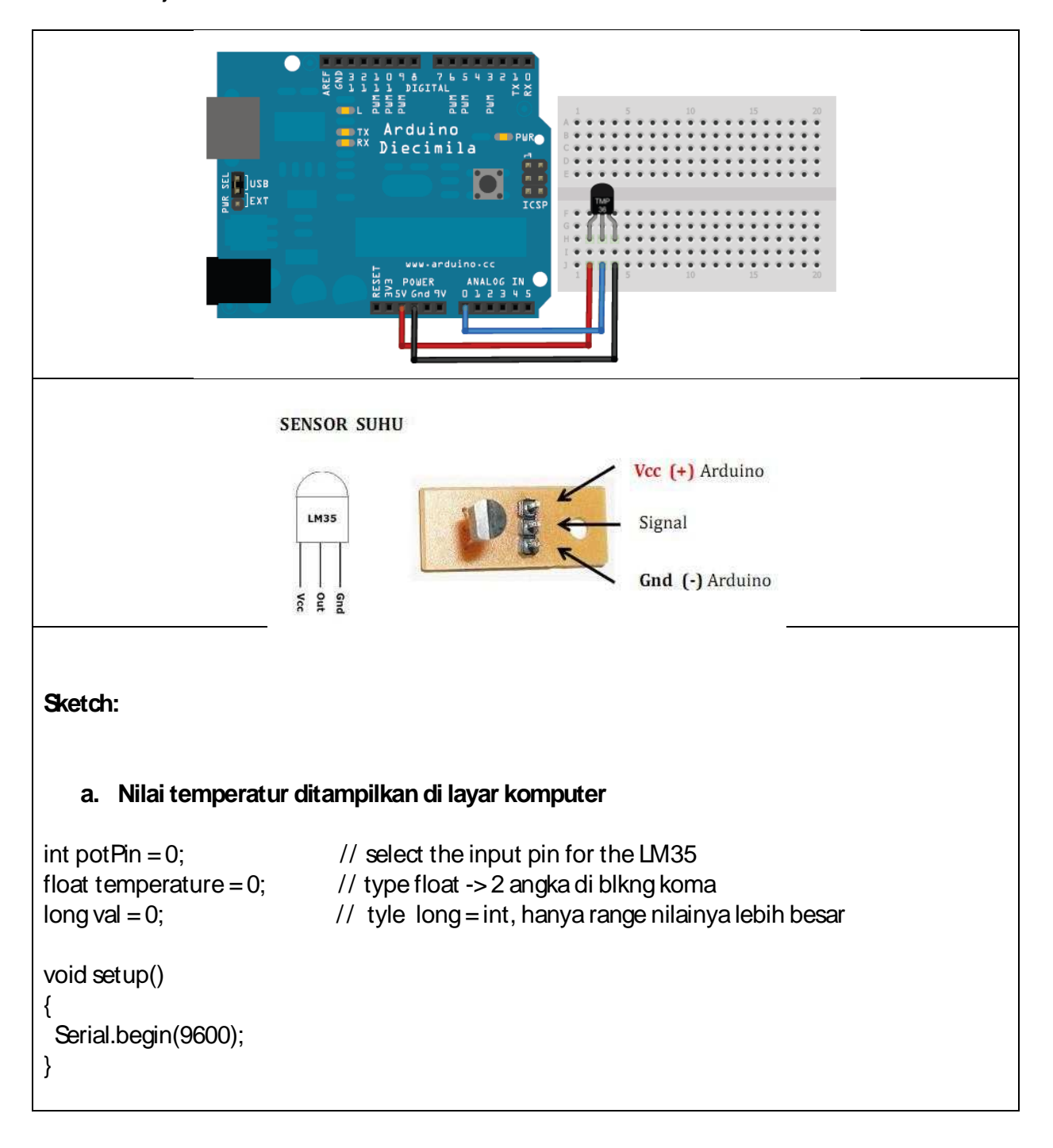

```
void loop() 
{ 
 if (Serial.available()) // if monitor screen opened 
 { 
 val = analogRead(potPin); \frac{1}{2} // read the value from the sensor
 temperature = (5.0 * val * 100.0) / 1024.0; // convertion formula to Celcius
 Serial.println(temperature); \frac{1}{1} write temperature to notebook monitor
  // Serial.println((long)temperature); // jika nilainya ingin dibulatkan 
 } 
 delay(1000); 
} 
   b. Nilai temperatur ditampilkan di layar LCD 
#include <LiquidCrystal.h> // include library for LCD 
LiquidCrystal lcd(12, 11, 5, 4, 3, 2); // pin to LCD\frac{1}{10} int potPin = 0; \frac{1}{25} int potPin = 0;
float temperature = 0;
long val = 0;
void setup() 
\{ lcd.begin(16, 2); // set up the LCD's number of rows and columns 
} 
void loop() 
{ 
  val = analogRead(potPin); \frac{1}{2} // read the value from the sensor
 temperature = (5.0 * val * 100.0)/1024.0; // convert to Celcius
  lcd.clear(); // clear LCD screen 
  lcd.setCursor(0,0); // set text to LCD row 1 
 l lcd.set Current temp. "); l is the set to LCD row if l is the numbers l of l some text to add meaning to the numbers
  lcd.setCursor(0,1); // set text to LCD row 2 
  lcd.print((long)temperature); // writing temperature value 
  lcd.print(" deg.C"); 
  delay(1000); 
}
```
c. Thermometer digital dengan fitur lampu indikator

Tambahkan pengukur suhu ini dengan fitur lampu indikator (rangkaian traffict light) yang menyala bergantian pada suhu tertentu. Gunakan logika IF-ELSE atau SWITCH-CASE.

```
int potPin = 0; // select the input pin for the LM35
float temperature = 0;
int suhu; 
long val = 0;int redLight = 7;
int yellow Light = 6;
int greenLight = 4;
void setup() 
\{Serial.begin(9600);
 pinMode(redLight, OUTPUT); 
 pinMode(yellowLight, OUTPUT); 
 pinMode(greenLight, OUTPUT); 
} 
void loop() 
{ 
if (Serial. available() // if monitor screen opened
\{val = analogRead(potPin); // read the value from the sensor
  temperature = (5.0 * val * 100.0)/1024.0; suhu = temperature; 
   Serial.println("Suhu sekarang adalah : "); 
   Serial.println((long)temperature); 
  if (suhu > 30) { // Jika lebih besar dari 30 derajat
       digitalWrite(redLight,HIGH); 
       digitalWrite(yellowLight,LOW); 
      digitalWrite(greenLight,LOW);
   } 
  if (suhu >=27 | | suhu <=30) { // Jika suhunya antara 27-30 derajat
       digitalWrite(yellowLight,HIGH); 
      digitalWrite(greenLight,LOW);
       digitalWrite(redLight,LOW); 
 }
```

```
 if (suhu < 27) { // Jika suhunya kurang dari 27 derajat 
      digitalWrite(greenLight,HIGH);
       digitalWrite(redLight,LOW); 
       digitalWrite(yellowLight,LOW); 
   } 
  } 
  delay(5000); 
}
```
 ---------------------------- **Jika menggunakan IF - ELSE**  if (suhu  $> 24$ ) // { } if (suhu  $=$  26) // 'sama dengan' ditulis dengan simbul  $=$  . Tidak sama dengan, simbulnya != { } if (suhu  $!= 24$  | | suhu != $26$ ) // simbul | | artinya OR, sedangkan simbul && artinya AND { }

-------------------------- **Jika menggunakan SWICH - CASE** 

```
switch (suhu) 
{ 
   case 24 : // Jika suhunya 24 derajat 
      ………. 
      break; 
   case 26 : // Jika suhunya 23 derajat 
      ………. 
      break; 
   default : // jika suhunya selain 23 dan 24 derajat 
      ………. 
}
```
# **Project 11. PENGUKUR JARAK**

Untuk mengukur jarak digunakan Sensor Ultrasonic yang cara kerjanya adalah memancarkan gelombang ultrasonic dan menangkap pantulannya jika mengenai benda di depannya. Waktu pantul itulah yang akan di konversi kedalam satuan jarak.

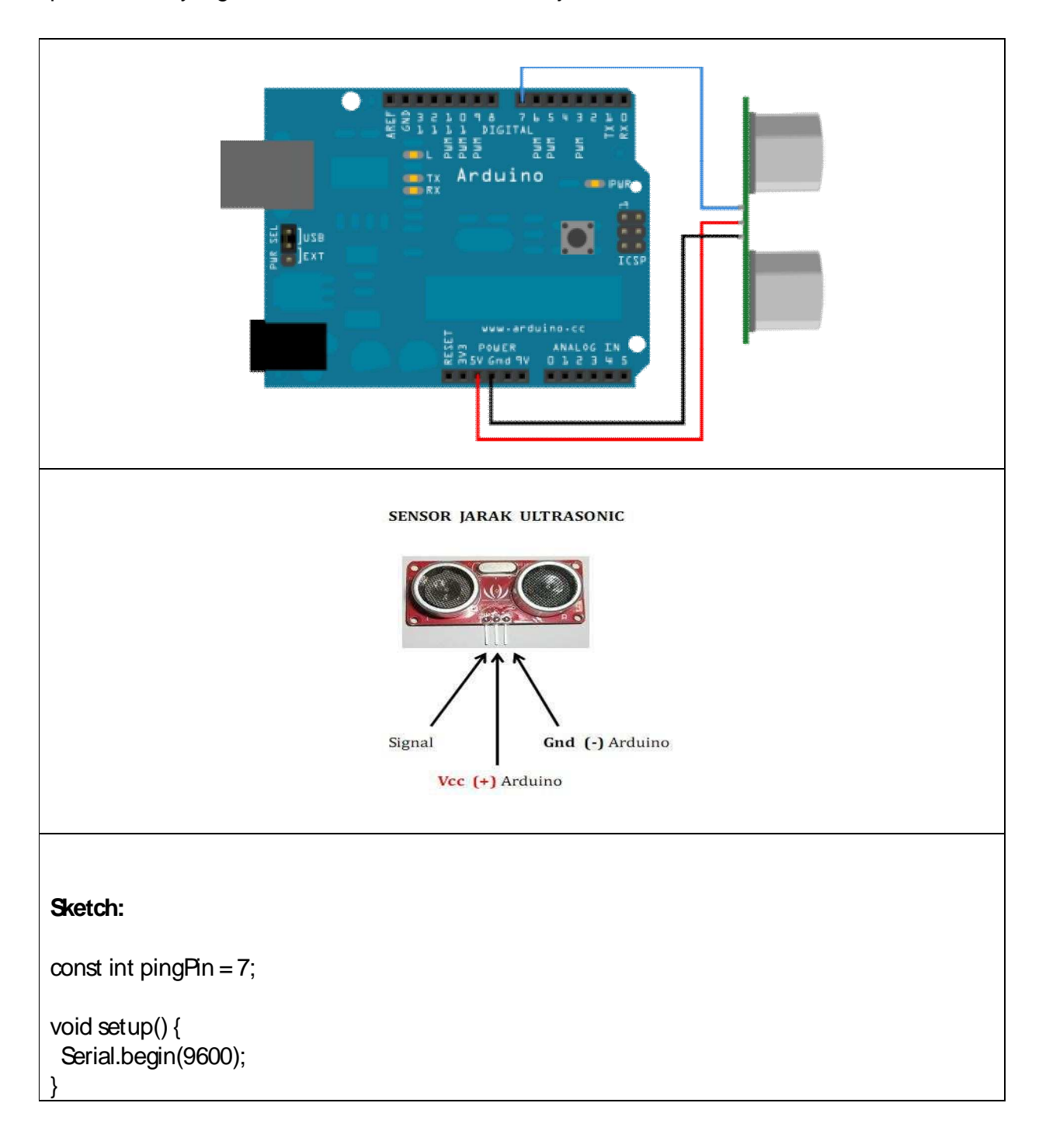

```
void loop() { 
 long duration, cm; 
 pinMode(pingPin, OUTPUT); 
 digitalWrite(pingPin, LOW); 
 delayMicroseconds(2); 
 digitalWrite(pingPin, HIGH); 
 delayMicroseconds(5); 
 digitalWrite(pingPin, LOW); 
 pinMode(pingPin, INPUT); 
duration = pulseln(pingPin, HIGH); cm = microsecondsToCentimeters(duration); 
 Serial.print(cm);
 Serial.print("cm");
 Serial.println(); 
 delay(1000); 
} 
long microsecondsToCentimeters(long microseconds) 
{ 
 return microseconds / 29 / 2; 
} 
#include <LiquidCrystal.h> // include library for LCD 
LiquidCrystal lcd(12, 11, 5, 4, 3, 2); // pin to LCD
int ping\overline{P}in = 7;
void setup() 
{ 
 lcd.begin(16, 2); // set up the LCD's number of rows and columns 
 } 
void loop() { 
 long duration, cm;
```

```
 pinMode(pingPin, OUTPUT); 
  digitalWrite(pingPin, LOW); 
  delayMicroseconds(2); 
  digitalWrite(pingPin, HIGH); 
  delayMicroseconds(5); 
  digitalWrite(pingPin, LOW); 
  pinMode(pingPin, INPUT); 
 duration = pulseIn(pingPin, HIGH); cm = microsecondsToCentimeters(duration); 
  lcd.clear(); 
 lcd.setCursor(0, 0);
  lcd.print(cm); 
  lcd.print("cm"); 
  delay(1000); 
} 
long microsecondsToCentimeters(long microseconds) 
{ 
 return microseconds / 29 / 2; 
}
```
Sensor jarak ini banyak diimplementasikan untuk berbagai macam proyek robotik, misalnya:

- Penaksir jarak
- Robot obstacle avoider (Penghindar halangan)
- Radar pendeteksi benda asing
- Pengukur tinggi badan
- Pengukur ketinggian air

#### **Project 12. PENDETEKSI GERAK**

Untuk mendeteksi gerakan, diperlukan sensor gerak yang biasa disebut Passive Infra Red (PIR), yang cara kerjanya adalah mendeteksi adanya perbedaan/perubahan suhu sekarang dan sebelumnya.

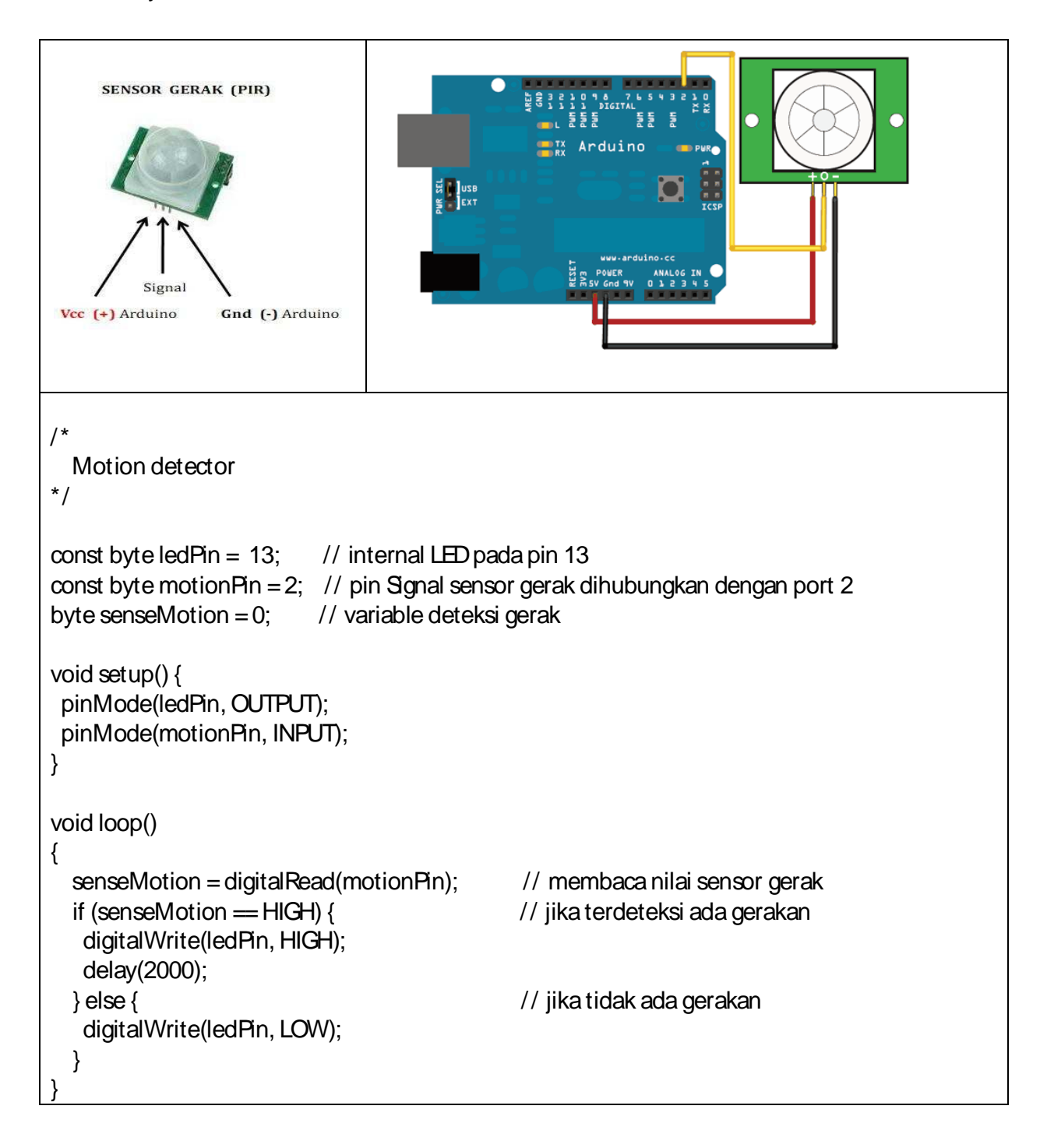

#### **Project 13. PENGENDALI PERALATAN LISTRIK DENGAN REMOTE CONTROL TV**

Sensor yang dapat menangkap signal dari remote control TV disebut Infra Red Decoder (IR Decoder). Setiap tombol remote control memiliki nilai yang berbeda. Kita bisa menangkap nilai tombol yang diinginkan dengan menampilkannya pada layar monitor dan memberikan perintah tertentu untuk tombol tersebut.

```
Catatan: 
                                          - Gunakan rangkaian lampu traffict light sebagai 
     SENSOR REMOTE CONTROL TV
                                             output 
                                          - Sinyal remote control yg ditangkap IR Decoder 
                     Signal
                                             dan nilainya ditampilkan dilayar monitor. 
                    Gnd (-) Arduino
                                          - Selanjutnya, tombol yang diinginkan (misal: 
                                             1,2,3) dapat diberi perintah untuk menyalakan 
                     Vcc (+) Arduino
                                             LED 1, 2 atau 3 
// Apabila menggunakan Remote control merek Sonny 
\#include \leqRremote h>int RECV PN = 11;
IRrecv irrecv(RECV_PIN); // Output signal sensor remote dihubungkan ke pin 11 
decode_results results; 
int key; 
int led1 = 5: // lampu1 pada pin 5
int led2 = 6; // lampu2 pada pin 6
int led3 = 7; // lampu3 pada pin 7
void setup() 
{ 
  pinMode(led1, OUTPUT); 
  pinMode(led2, OUTPUT); 
  pinMode(led3, OUTPUT); 
 Serial.begin(9600);
 irrecv.enableIRIn(); // Start the receiver
}
```

```
unsigned long last = millis();
void loop() { 
  if (irrecv.decode(&results)) { 
   // If it's been at least 1/4 second since the last 
  if (millis() - last > 250) {
   key = results.value, HEX; 
  Serial.println(key); // Mengetahui nilai tombol remote
    if(key = 16) {
       Serial.println("tombol 1"); // jika ditekan tombol 1
       digitalWrite(led1, HIGH); 
       digitalWrite(led2, LOW); 
       digitalWrite(led3, LOW); 
     } 
    if(key = 2064) {
       Serial.println("tombol 2"); // jika ditekan tombol 2
       digitalWrite(led1, LOW); 
       digitalWrite(led2, HIGH); 
       digitalWrite(led3, LOW); 
     } 
    if(key = 1040) {
       Serial.println("tombol 3"); // jika ditekan tombol 3
       digitalWrite(led1, LOW); 
       digitalWrite(led2, LOW); 
       digitalWrite(led3, HIGH); 
     } 
   } 
  last = millis();
   irrecv.resume(); // Receive the next value 
 } 
}
```
Catatan: Gunakan statement **SWITCH-CASE** sebagai pengganti **IF – ELSE**, agar proses berjalan lebih cepat !

### **Project 14. SENSOR GARIS / DETEKTOR WARNA**

Sepasang sensor garis biasanya digunakan pada Robot Line tracer untuk mendeteksi warna dasar putih dan garis hitam pada papan lintasan. Sensor ini menggunakan pancaran sinar infrared yang akan dipantulkan dan ditangkap oleh fotodioda. Nilai yang terbaca selanjutnya akan diolah oleh mikrokontroler untuk menjalankan aksi tertentu.

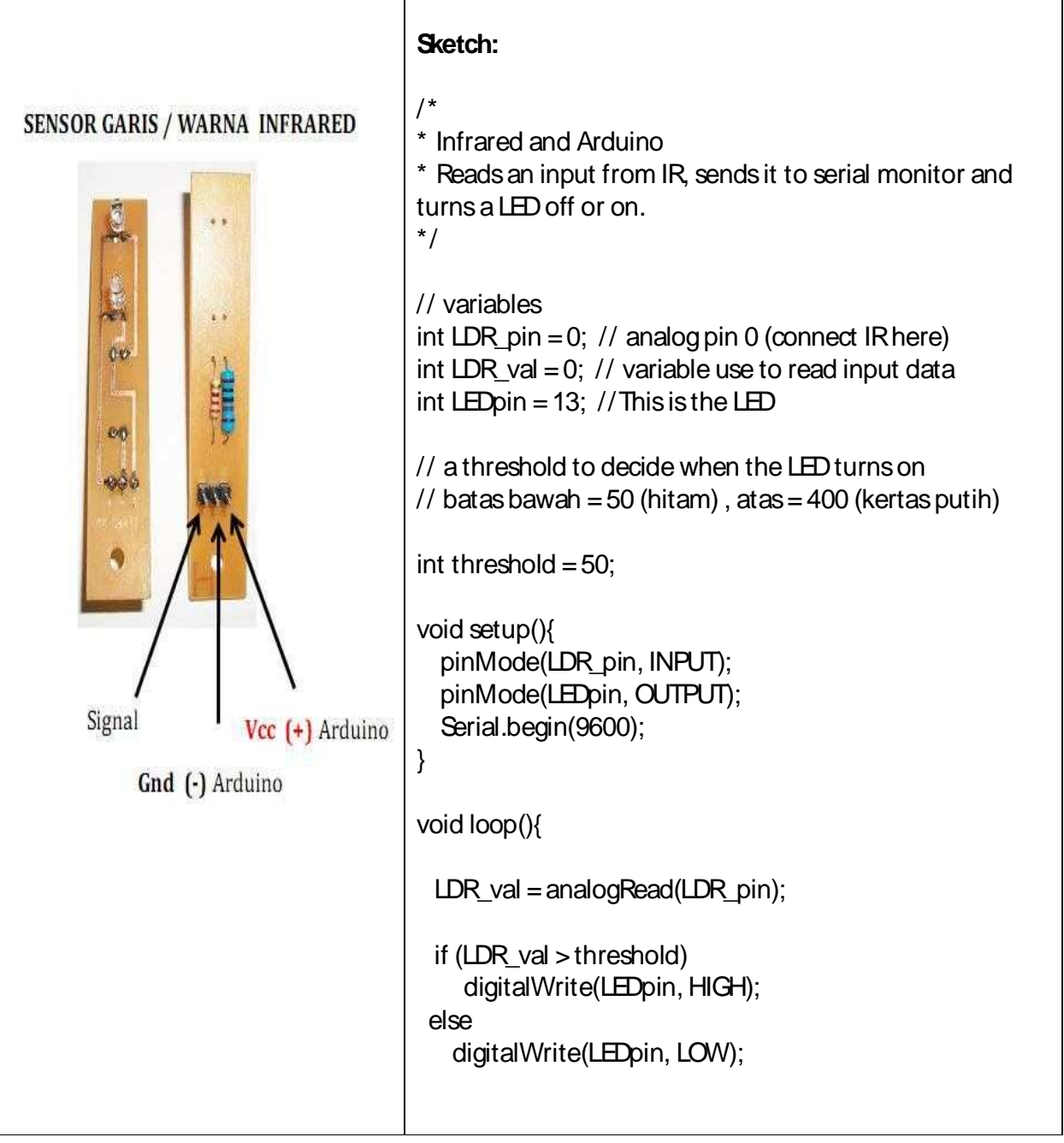

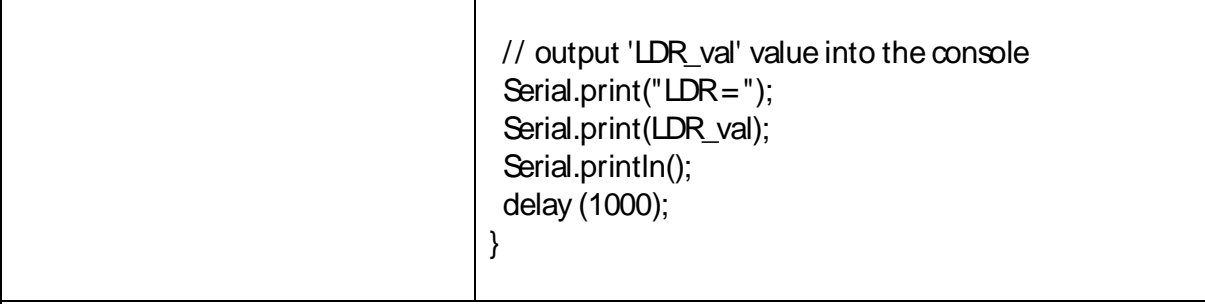

Cobalah dengan mendeteksi berbagai macam warna kertas yang permukaannya tidak mengkilat.

Tangkap nilainya, dan berikan statement IF untuk menterjemahkannya menjadi nama WARNA tertentu.

#### **Project 15. SWITCH ON/ OFF PERALATAN LISTRIK DENGAN RELAY**

Output dari pembacaan sensor (misalnya sensor garis, suhu, cahaya, warna, remote control, gerak, jarak), dapat dihubungkan dengan relay yang berfungsi sebagai switch / tombol ON/OFF berbagai peralatan listrik. Skemanya adalah sebagai berikut:

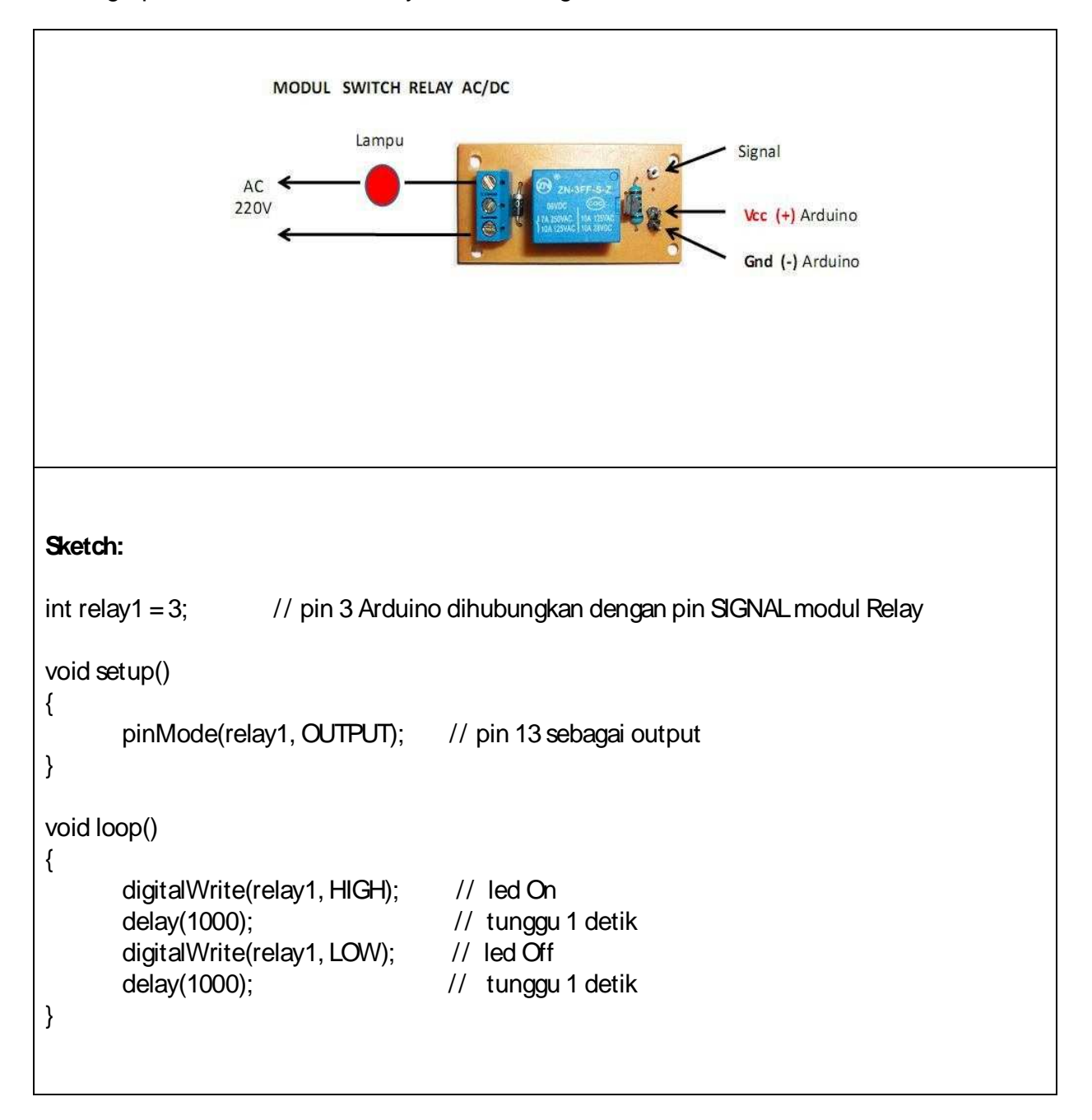

### **Project 16. MENGGERAKKAN LENGAN ROBOT DENGAN SERVO**

Servo adalah motor yang sudut putarnya antara 0 – 180 derajat. Berputarnya Servo didasarkan atas perintah mikrokontroler untuk berputar dengan sudut tertentu dan kecepatan tertentu.

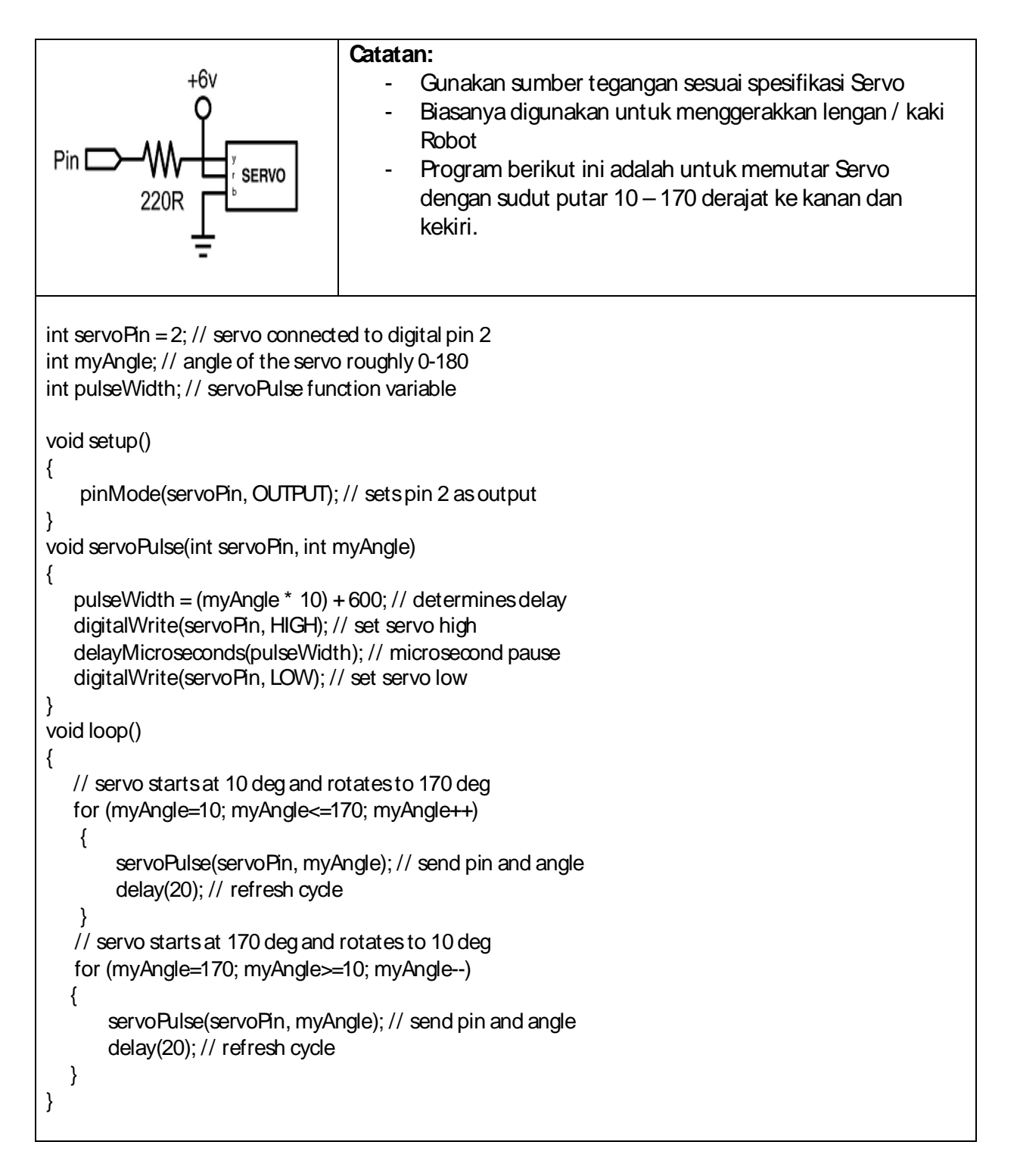

```
/* 
PROGRAM UNTUK MEMUTAR SERVO DENGAN POTENTIOMETER 
*/ 
#include <Servo.h> 
Servo myservo; // create servo object to control a servo
int sliderpin = 0; // analog pin potentiometer (CENTER PIN)
int sensorValue; // variable to read the value from the analog pin 
void setup() 
{ 
 myservo.attach(0); // attaches the servo on pin 0 to the servo object 
} 
void loop() 
{ 
  sensorValue = analogRead(sliderpin); // reads the value of the slider (value between 0 -1023) 
  sensorValue = sensorValue/5.68; // scale it to use it with the servo (value between 0 -180) 
 myservo.write(sensorValue); \frac{1}{1} sets the servo position according to the scaled value
delay(15); delay(15); delay(15);
}
```
#### **Project 17. H-BRIDGE MOTOR DRIVER**

Motor DC, misalnya motor Tamiya, tidak dapat langsung dihubungkan dengan output Mikrokontroler, karena arusnya terlalu kecil. Untuk itu diperlukan rangkaian H-bridge sebagai penguat arus sekaligus pengendali kecepatan motor dan arah putaran motor DC.

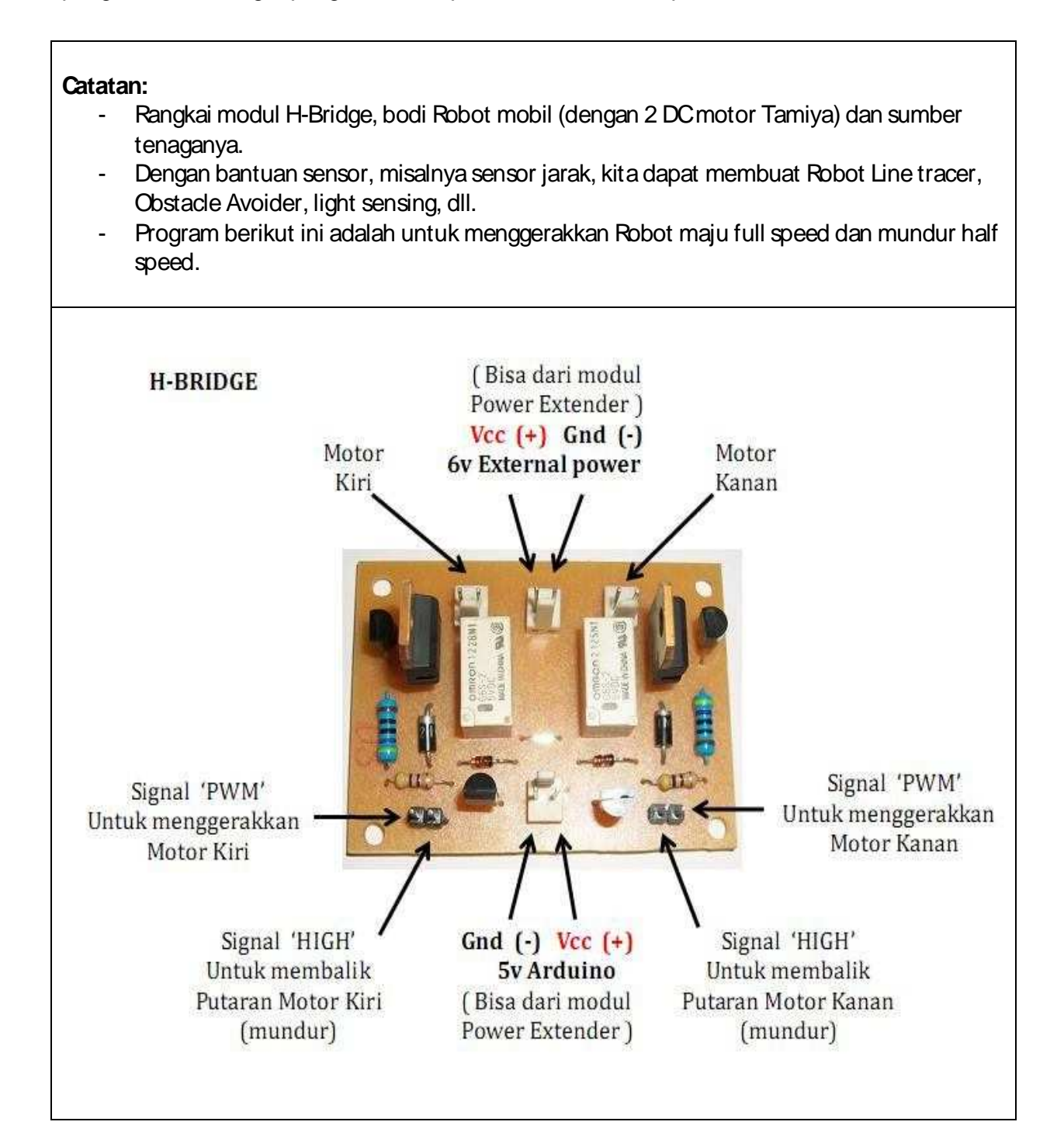

#### **Sketch:**

```
int transistorPin = 9; // dari digital pin 9 ke pin signal PWM kiri (menggerkkan motor) 
int transistorPin2 = 11; // dari digital pin 11 ke pin signal PWM kanan (menggerkkan motor)
int relayPin = 7; // dari digital pin 7 ke pin signal relay kiri (membalik putaran motor)
int relayPin2 = 5; // dari digital pin 5 ke pin signal relay kanan (membalik putaran motor) 
void setup() { 
// set the transistor pin as an output 
 pinMode(transistorPin, OUTPUT);
 pinMode(transistorPin2, OUTPUT);
// set the relay pin as an output 
  pinMode(relayPin, OUTPUT); 
  pinMode(relayPin2, OUTPUT); 
} 
void loop() 
{ 
  digitalWrite(7, LOW); // relay1 off - MAJU 
  digitalWrite(5, LOW); // relay2 off - MAJU 
  analogWrite(9, 255); // motor 1 on, full speed - (nilai 0-255) 
  analogWrite(11, 255); // motor 2 on, full speed - (nilai 0-255) 
  delay(3000); 
  analogWrite(9, 0); // motor 1 off 
  analogWrite(11, 0); // motor 2 off 
  delay(3000); 
  digitalWrite(7, HIGH); // relay1 on - MUNDUR 
  digitalWrite(5, HIGH); // relay2 on - MUNDUR 
  analogWrite(9, 125); // motor 1 on, half speed - (nilai 0-255) 
  analogWrite(11, 125); // motor 2 on, half speed - (nilai 0-255) 
  delay(3000); 
  analogWrite(9, 0); // motor 1 off 
  analogWrite(11, 0); // motor 2 off 
  delay(3000); 
}
```